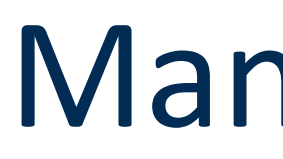

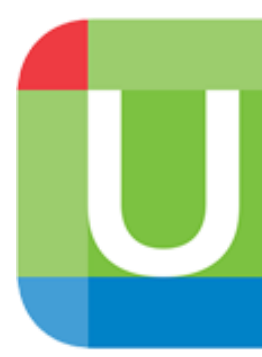

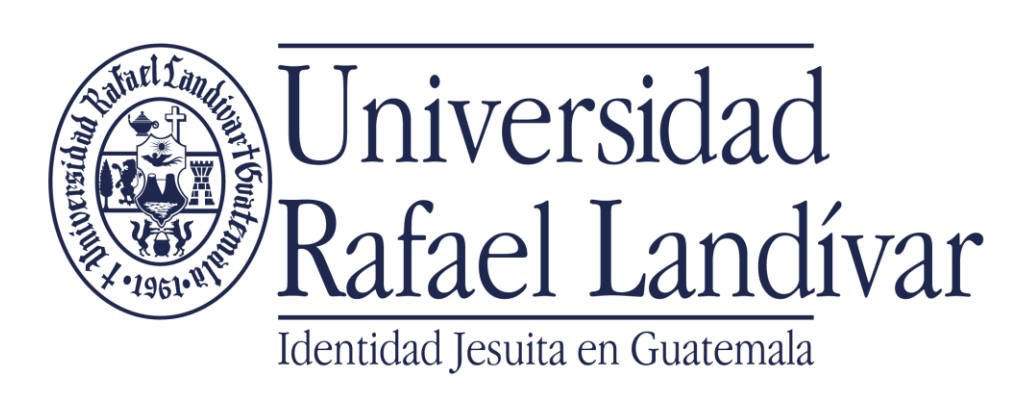

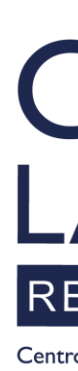

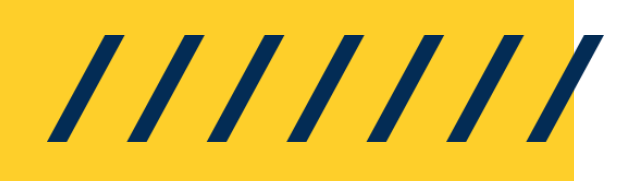

# Manual de Ingreso a **U** UpToDate®

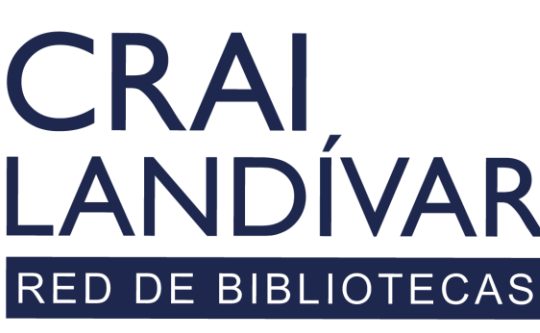

Centro de recursos para el aprendizaje y la investigación

## INGRESAR

Debes entrar al portal de la Universidad Rafael Landívar:

www.url.edu.gt

///////

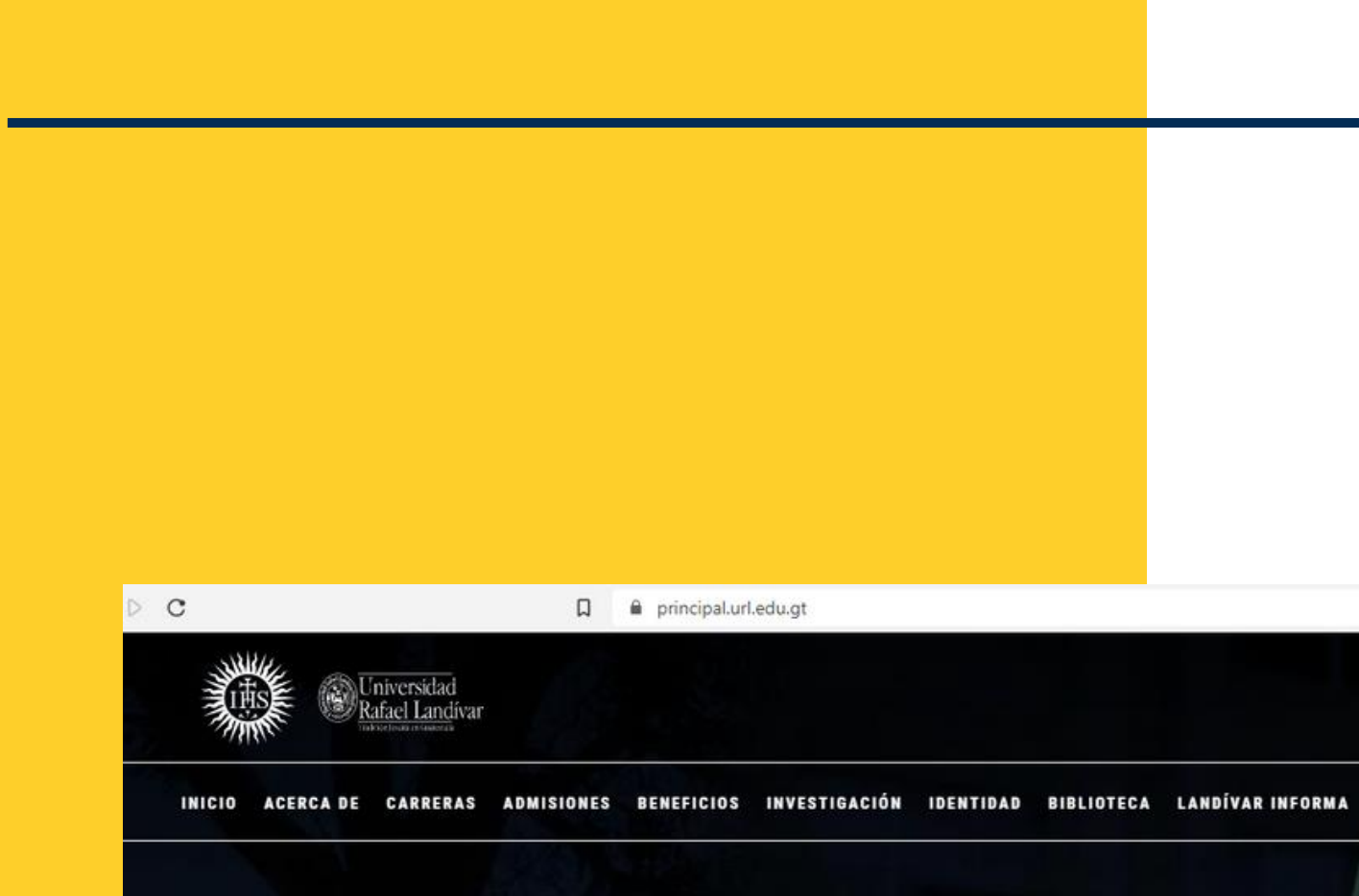

#### Investigación y Proyección

La Vicerrectoria de Investigación y Proyección (VRIP) es la dependencia de la Universidad Rafael Landívar encargada de definir y concretar la visión universitaria respecto a la investigación.

**MÁS INFORMACIÓN** 

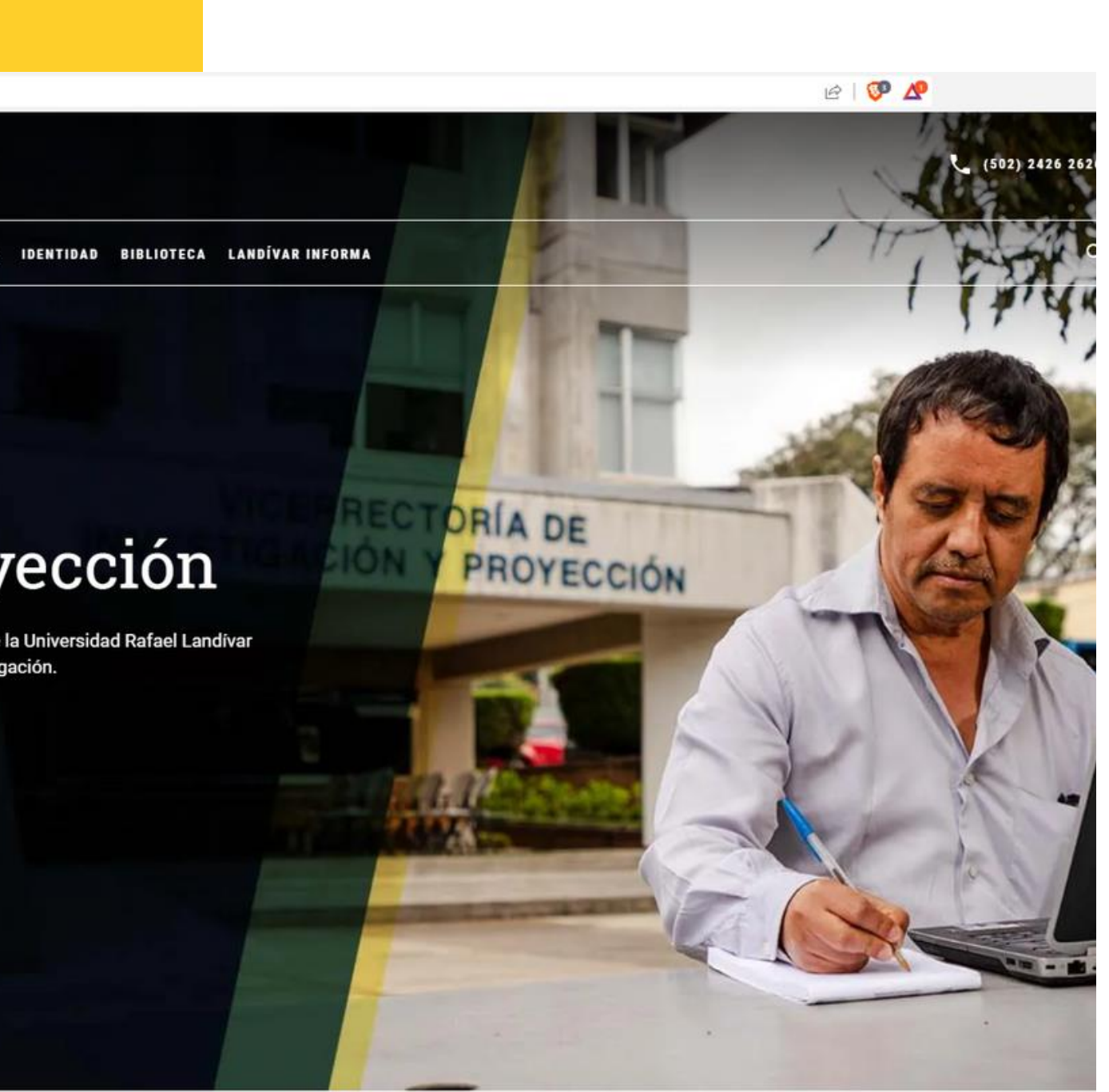

## Clic en Biblioteca

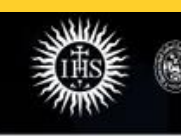

INICIO ACERCADE CARRERAS ADMISIONES BENEFICIOS INVESTIGACIÓN IDENTIDO DEIBLIOTECA

Universidad<br>Rafael Landívar

L<mark>.</mark>NDÍVAR INFORMA

**TORÍA DE** 

PROYECCIÓN

REC

#### Investigación y Proyección

La Vicerrectoría de Investigación y Proyección (VRIP) es la dependencia de la Universidad Rafael Landívar encargada de definir y concretar la visión universitaria respecto a la investigación.

**MÁS INFORMACIÓN** 

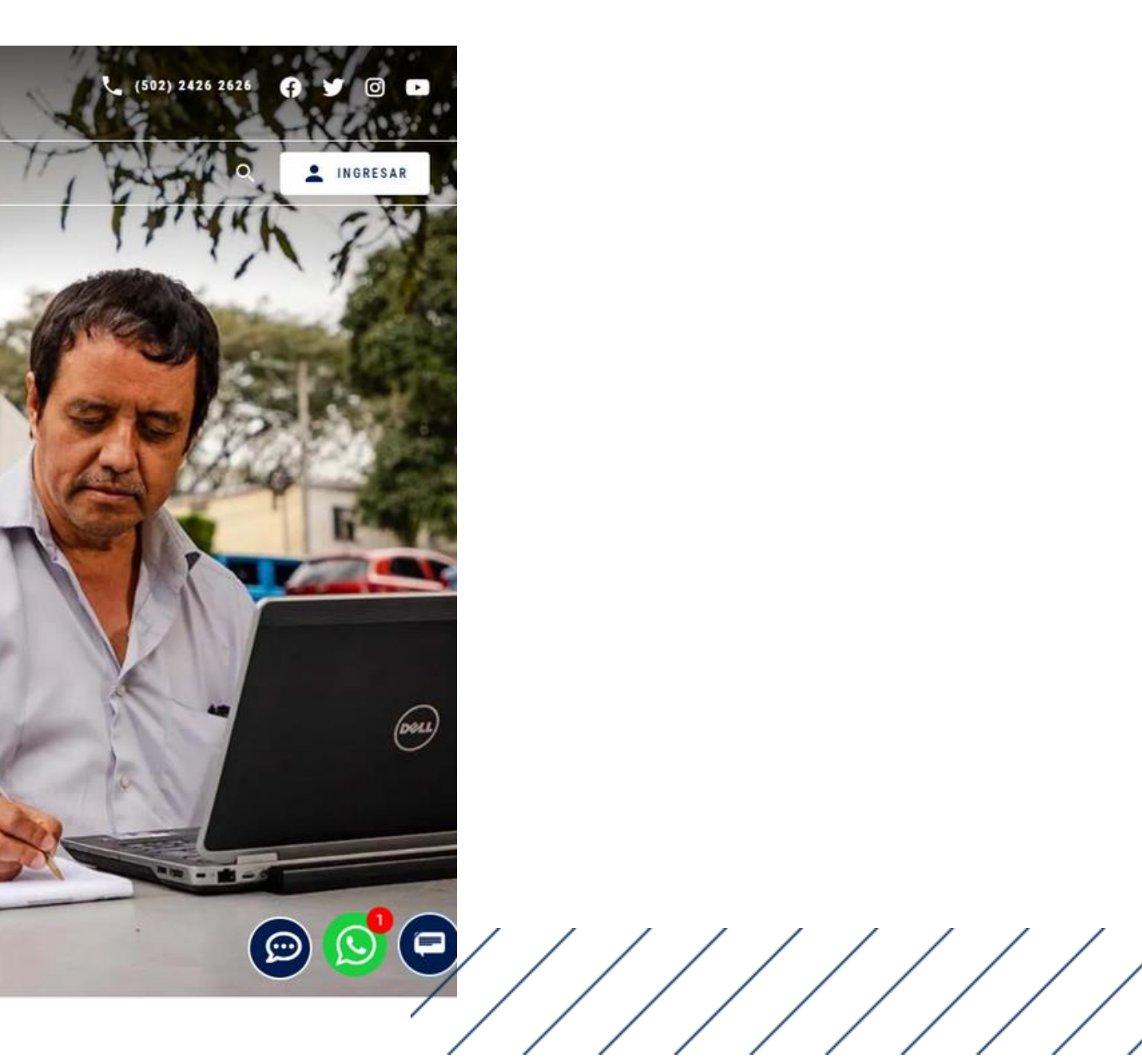

## Clic en Bases en línea

**CRAI LANDÍVAR** 

Inicio Acerca de v Catálogos v

Centro de recursos para el aprendizaje y la investigación

Más de 550,000 libros y documentos en los anaqueles y más de 10,000,000 documentos en línea.

**CONOCER MÁS** 

Descubridor Landivariano

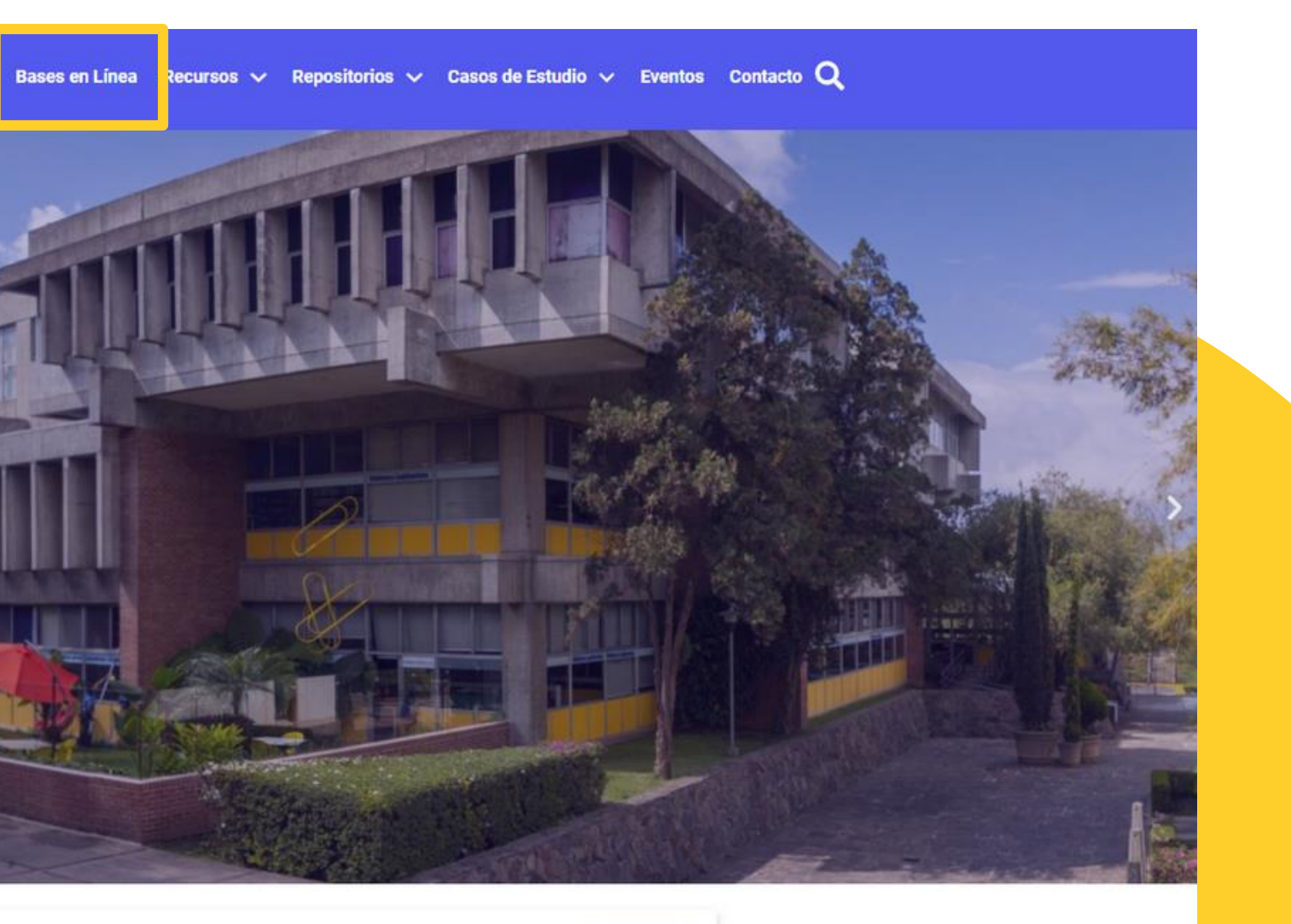

 $\mathsf{Q}$ 

/////////

### Buscamos la Facultad Ciencias de la Salud y seleccionamos

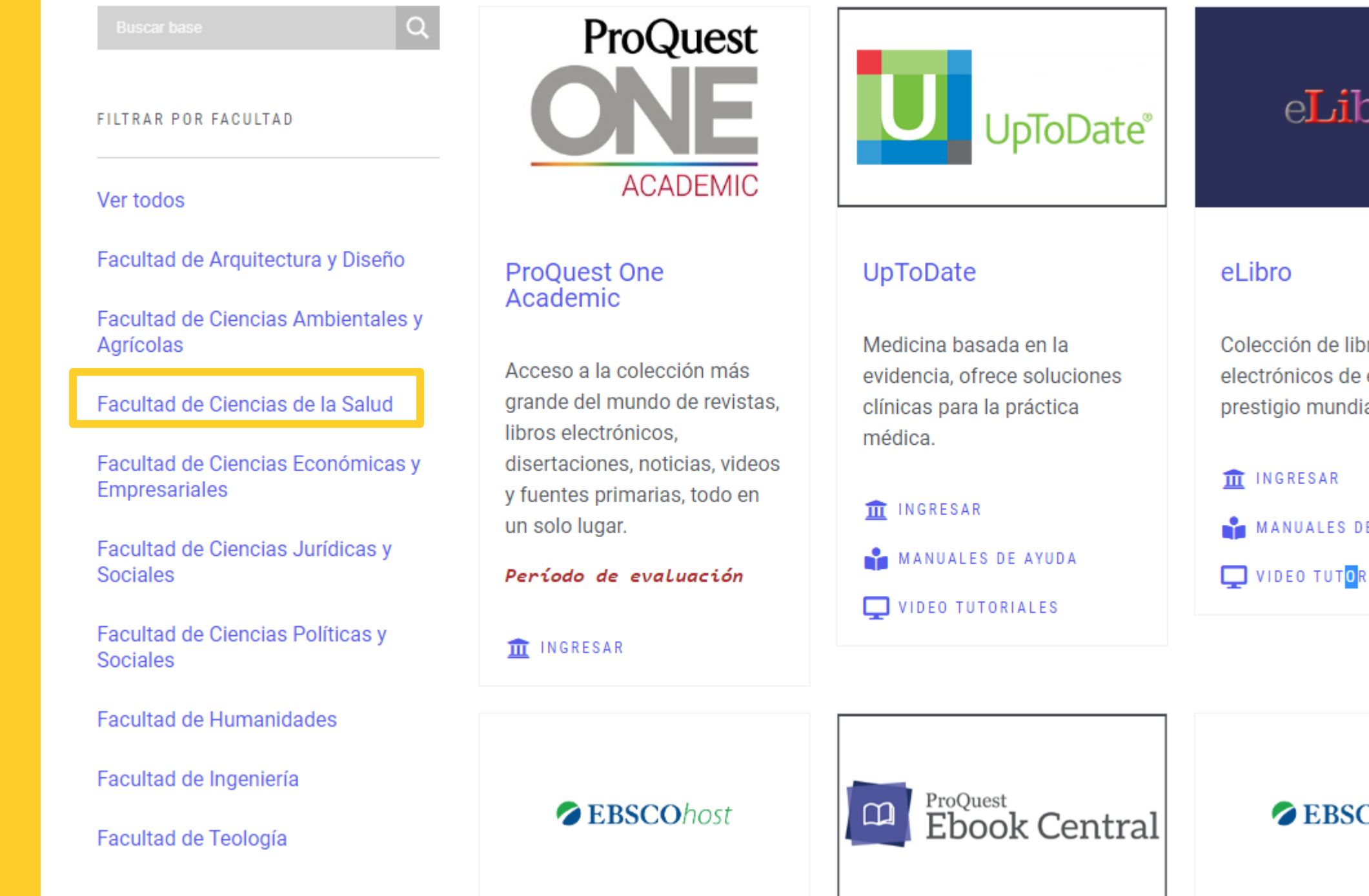

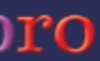

pros editoriales de ial.

E AYUDA

RIALES

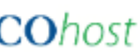

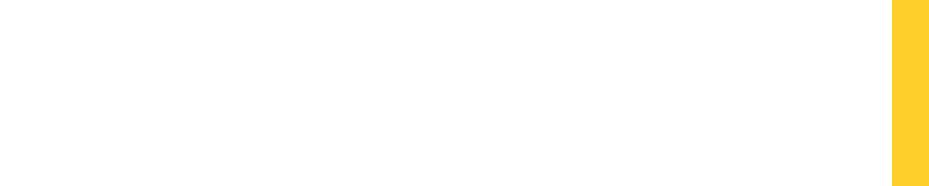

## Seleccionamos UpToDate

**CRAI LANDÍVAR**<br>RED DE BIBLIOTECAS

BASES EN LÍNEA Y AUTOFORMACIÓN

### Facultad de Ciencias de la Salud

### **CLIC EN INGRESAR**

Facultad de Arquitectura y Diseño Facultad de Ciencias Ambientales y Facultad de Ciencias de la Salud

Facultad de Ciencias Económicas y Empresariales

Facultad de Ciencias Jurídicas y Sociales

FILTRAR POR FACULTAD

Ver todos

Agrícolas

Facultad de Ciencias Políticas y Sociales

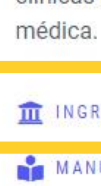

VIDEO TUTORIALES

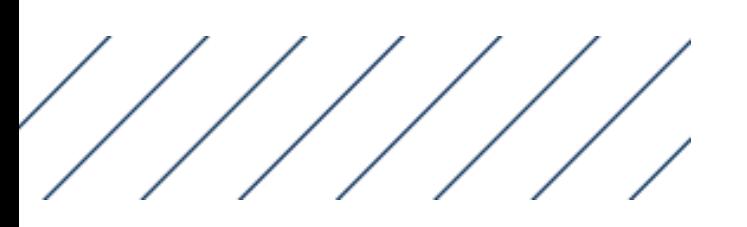

Inicio Acerca de ~ Catálogos ~ Bases en Línea Recursos ~ Repositorios ~ Casos de Estudio ~ Eventos Contacto Q

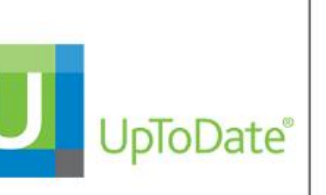

#### UpToDate

Medicina basada en la evidencia, ofrece soluciones clínicas para la práctica

**III** INGRESAR

MANUALES DE AYUDA

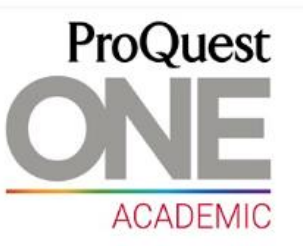

#### ProQuest One Academic

Acceso a la colección más grande del mundo de revistas. libros electrónicos, disertaciones, noticias, videos y fuentes primarias, todo en un solo lugar.

Período de evaluación

**III** INGRESAR

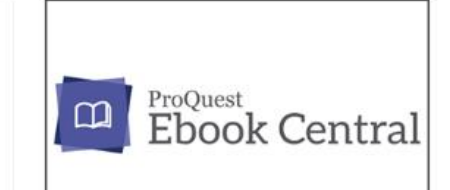

#### **ProQuest Ebook Central**

Plataforma de libros electrónicos para la investigación, la enseñanza y el aprendizaje.

**III** INGRESAR

MANUALES DE AYUDA

VIDEO TUTORIALES

## Clic en Estudiante / Docente

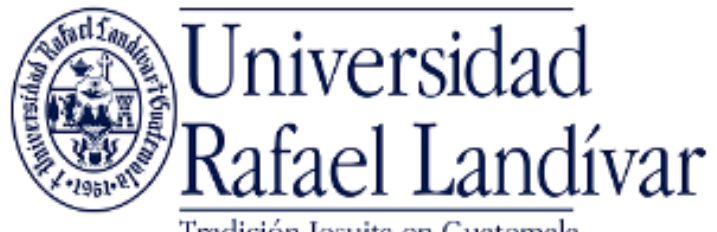

Tradición Jesuita en Guatemala

ACCESO A BASES EN LÍNEA

**Estudiante / Docente** 

Administrativo

El acceso es con las credenciales de tu cuenta de correo institucional.

#### Invitado

Si tuviste problemas de acceso revisa la guía de ayuda en el siguiente enlace: https://biblioteca.url.edu.gt/recursos/bases-en-linea-y-

autoformacion/ingreso/

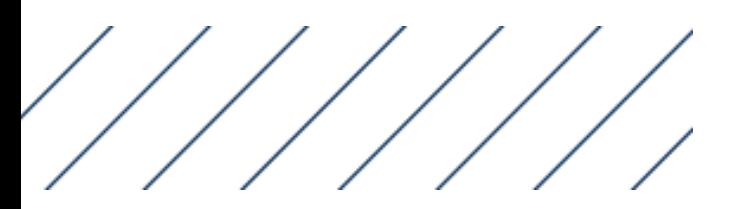

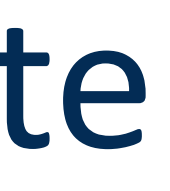

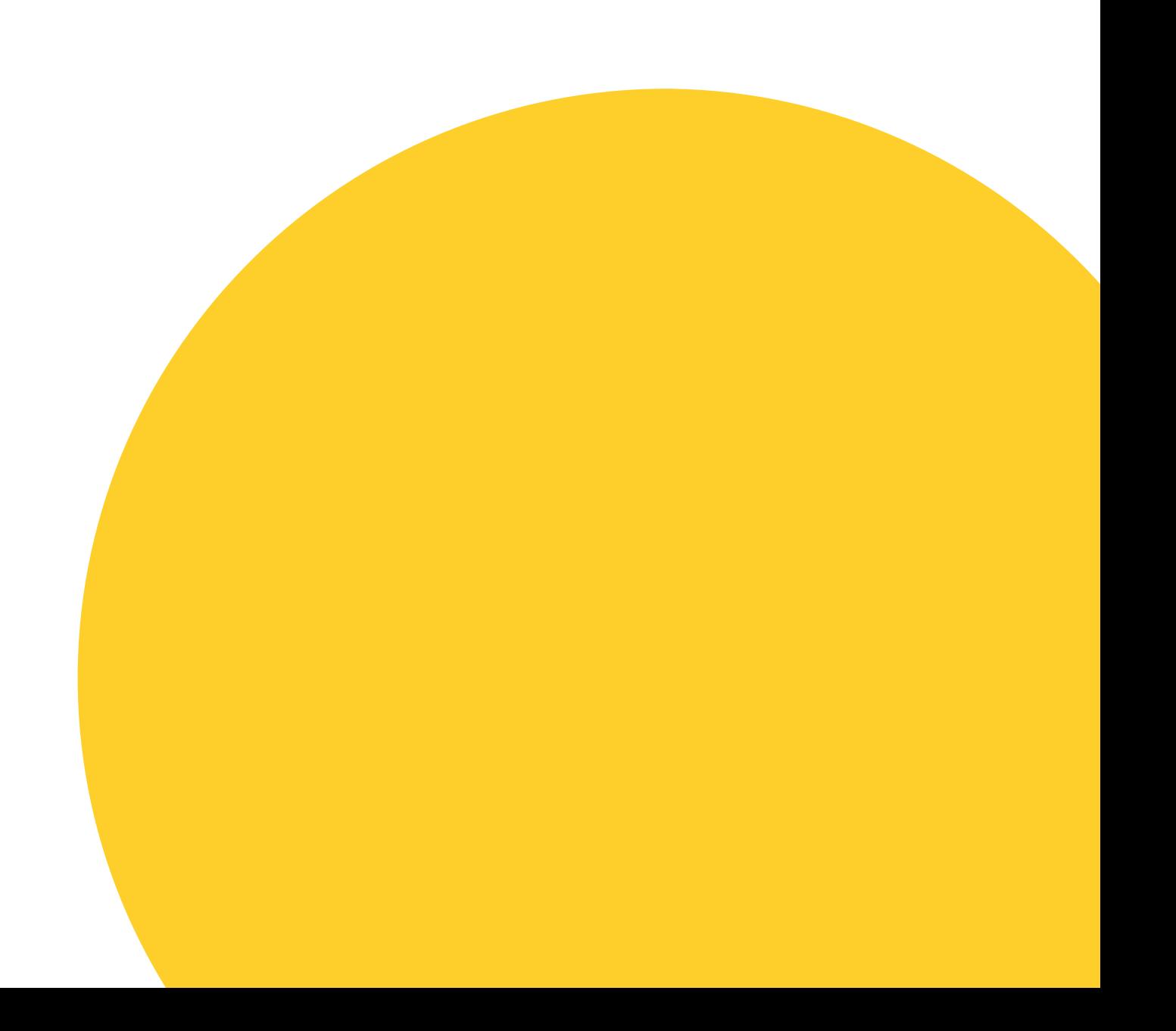

## Ingresamos nuestras credenciales

Nombre de usuario: usuario de correo electrónico sin incluir @correo.url.edu.gt Clave: contraseña del correo institucional

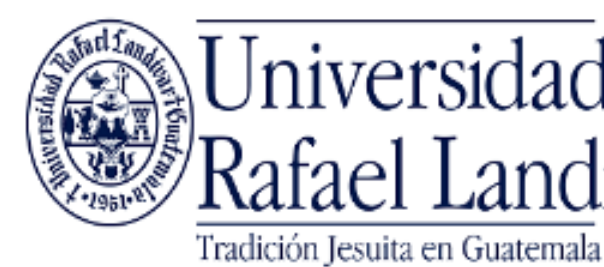

ACCESO A BASES EN LÍNEA

Estudiante / Docente

Nombre de usuario

Contraseña

..........

**Iniciar Sesión** 

Seleccione un acceso diferente

Si tuviste problemas de acceso revisa la guía de ayuda en el siguiente enlace: https://biblioteca.url.edu.gt/recursos/bases-en-linea-yautoformacion/ingreso/

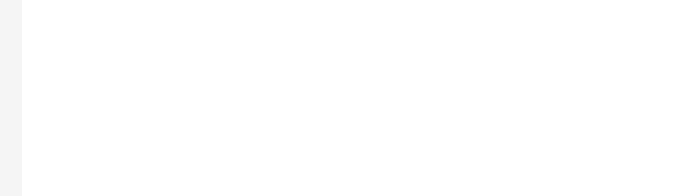

### Jniversidad Rafael Landívar

dybarillas

## Estamos en

*Si eres estudiante o docente de la Facultad de Ciencias de la Salud y deseas contar con acceso a todas las funciones te recomendamos crear tu usuario en UpToDate registrando la cuenta de correo que te proporciona la Universidad.* 

Calculadoras Interacciones con la drogas

**Rutas actualizadas** 

Buscar actualizado

UpToDate®

Contenido  $\vee$ 

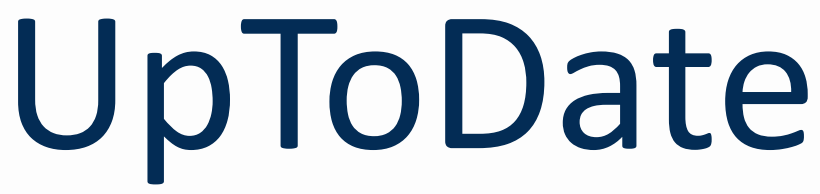

 $\blacksquare$  Universidad Rafael Landívar  $\vee$ 

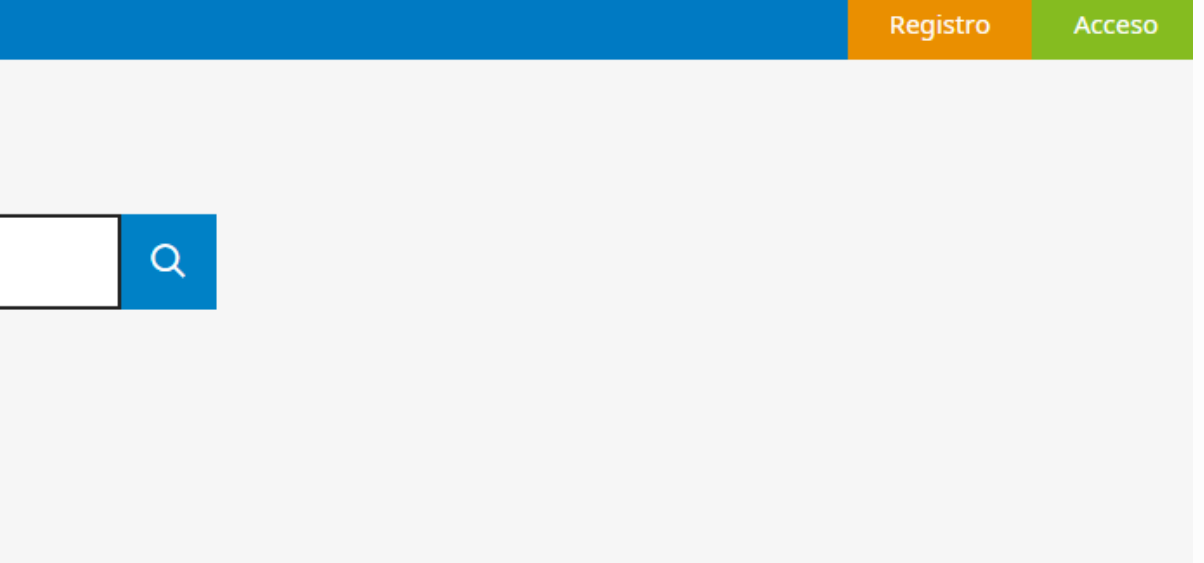

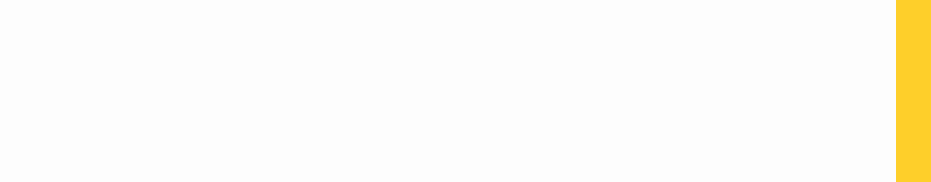